# **An Introduction to the Linux Command Shell For Beginners**

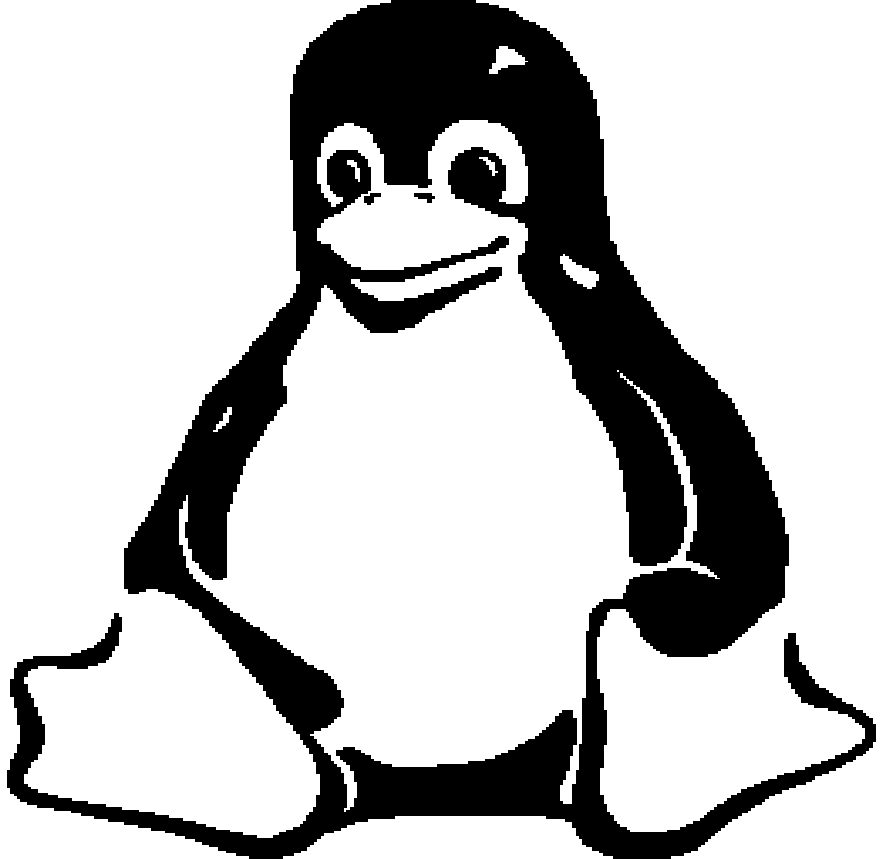

Presented by: **Victor Gedris**

In Co-Operation With: **The Ottawa Canada Linux Users Group** and **ExitCertified**

### Copyright and Redistribution

This manual was written with the intention of being a helpful guide to Linux users who are trying to become familiar with the Bash shell and basic Linux commands. To make this manual useful to the widest range of people, I decided to release it under a free documentation license, with the hopes that people benefit from it by updating it and re-distributing modified copies. You have permission to modify and distribute this document, as specified under the terms of the GNU Free Documentation License. Comments and suggestions for improvement may be directed to: vic@gedris.org.

This document was created using an Open Source office application called *Open Office*. The file format is non-proprietary, and the document is also published in various other formats online. Updated copies will be available on Vic Gedris' web site [http://vic.dyndns.org/]. For more information on Open Office, please visit http://www.openoffice.org/.

#### Copyright © 2003 Victor Gedris.

Permission is granted to copy, distribute and/or modify this document under the terms of the GNU Free Documentation License, Version 1.1 or any later version published by the Free Software Foundation; with no Invariant Sections, with no Front-Cover Texts, and with no Back-Cover Texts. A copy of the license is available from the Free Software Foundation's website: http://www.fsf.org/copyleft/fdl.html

Document Version: 1.2, 2003-06-25

# **1.0 Introduction**

The purpose of this document is to provide the reader with a fast and simple introduction to using the Linux command shell and some of its basic utilities. It is assumed that the reader has zero or very limited exposure to the Linux command prompt. This document is designed to accompany an instructor-led tutorial on this subject, and therefore some details have been left out. Explanations, practical examples, and references to DOS commands are made, where appropriate.

## **1.1 What is a command shell?**

- A program that interprets commands
- Allows a user to execute commands by typing them manually at a terminal, or automatically in programs called *shell scripts*.
- A shell is *not* an operating system. It is a way to interface with the operating system and run commands.

## **1.2 What is BASH?**

- BASH = **B**ourne **A**gain **SH**ell
- Bash is a shell written as a free replacement to the standard Bourne Shell (/bin/sh) originally written by Steve Bourne for UNIX systems.
- It has all of the features of the original Bourne Shell, plus additions that make it easier to program with and use from the command line.
- Since it is Free Software, it has been adopted as the default shell on most Linux systems.

## **1.3 How is BASH different from the DOS command prompt?**

- Case Sensitivity: In Linux/UNIX, commands and filenames are case sensitive, meaning that typing "EXIT" instead of the proper "exit" is a mistake.
- $\cdot$  " $\sqrt{''}$  vs. "/": In DOS, the forward-slash "/" is the command argument delimiter, while the backslash "\" is a directory separator. In Linux/UNIX, the "/" is the directory separator, and the "\" is an escape character. More about these special characters in a minute!
- Filenames: The DOS world uses the "eight dot three" filename convention, meaning that all files followed a format that allowed up to 8 characters in the filename, followed by a period ("dot"), followed by an option extension, up to 3 characters long (e.g. FILENAME.TXT). In UNIX/Linux, there is no such thing as a file extension. Periods can be placed at any part of the filename, and "extensions" may be interpreted differently by all programs, or not at all.

# **1.4 Special Characters**

Before we continue to learn about Linux shell commands, it is important to know that there are many symbols and characters that the shell interprets in special ways. This means that certain typed characters: a) cannot be used in certain situations, b) may be used to perform special operations, or, c) must be "escaped" if you want to use them in a normal way.

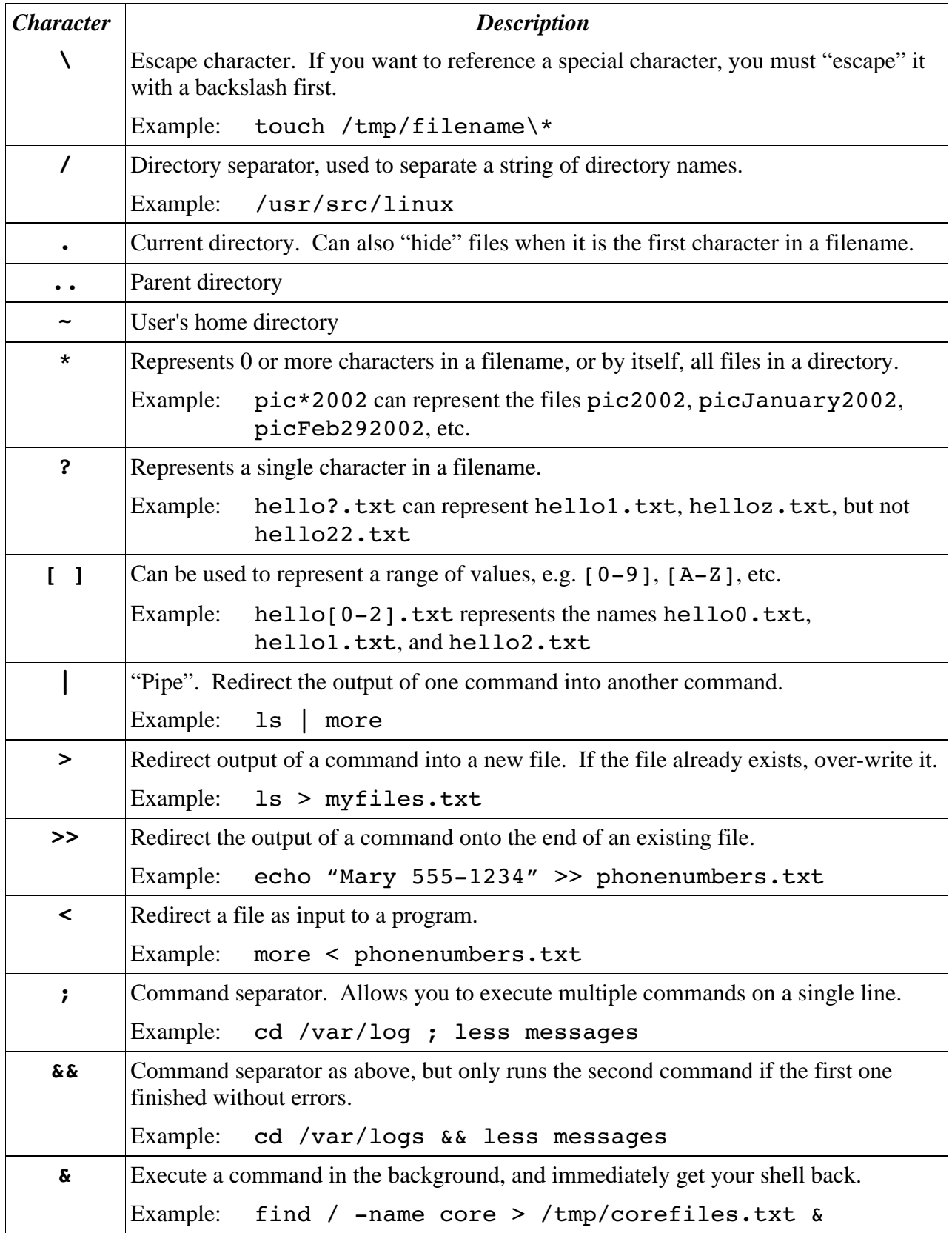

## **1.5 Executing Commands**

#### **The Command PATH:**

 Most common commands are located in your shell's "PATH", meaning that you can just type the name of the program to execute it.

Example: Typing "  $ls$ " will execute the "  $ls$ " command.

- Your shell's "PATH" variable includes the most common program locations, such as /bin, /usr/bin, /usr/X11R6/bin, and others.
- To execute commands that are not in your current PATH, you have to give the complete location of the command.

Examples: /home/bob/myprogram

- ./program (Execute a program in the current directory)
- ~/bin/program (Execute program from a personal bin directory)

### **Command Syntax**

 Commands can be run by themselves, or you can pass in additional arguments to make them do different things. Typical command syntax can look something like this:

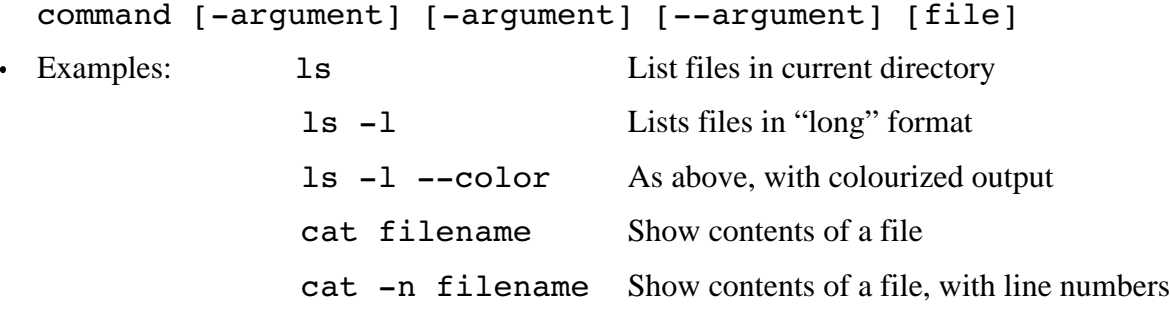

# **2.0 Getting Help**

When you're stuck and need help with a Linux command, help is usually only a few keystrokes away! Help on most Linux commands is typically built right into the commands themselves, available through online help programs ("man pages" and "info pages"), and of course online.

#### **2.1 Using a Command's Built-In Help**

Many commands have simple "help" screens that can be invoked with special command flags. These flags usually look like "-h" or "--help".

Example: grep --help

#### **2.2 Online Manuals: "Man Pages"**

The best source of information for most commands can be found in the online manual pages, known as "man pages" for short. To read a command's man page, type "man command".

Examples: man 1s Get help on the "ls" command.

man man A manual about how to use the manual!

To search for a particular word within a man page, type "/word". To quit from a man page, just type the "Q" key.

Sometimes, you might not remember the name of Linux command and you need to search for it. For example, if you want to know how to change a file's permissions, you can search the man page descriptions for the word "permission" like this:

man -k permission

If you look at the output of this command, you will find a line that looks something like:

chmod (1) - change file access permissions

Now you know that "chmod" is the command you were looking for. Typing "man chmod" will show you the chmod command's manual page!

#### **2.3 Info Pages**

Some programs, particularly those released by the Free Software Foundation, use info pages as their main source of online documentation. Info pages are similar to man page, but instead of being displayed on one long scrolling screen, they are presented in shorter segments with links to other pieces of information. Info pages are accessed with the "info" command, or on some Linux distributions, "pinfo" (a nicer info browser).

For example: info df Loads the "df" info page.

# **3.0 Navigating the Linux Filesystem**

The Linux filesystem is a tree-like hierarchy hierarchy of directories and files. At the base of the filesystem is the "/" directory, otherwise known as the "root" (not to be confused with the root user). Unlike DOS or Windows filesystems that have multiple "roots", one for each disk drive, the Linux filesystem mounts all disks somewhere underneath the / filesystem. The following table describes many of the most common Linux directories.

# **3.1 The Linux Directory Layout**

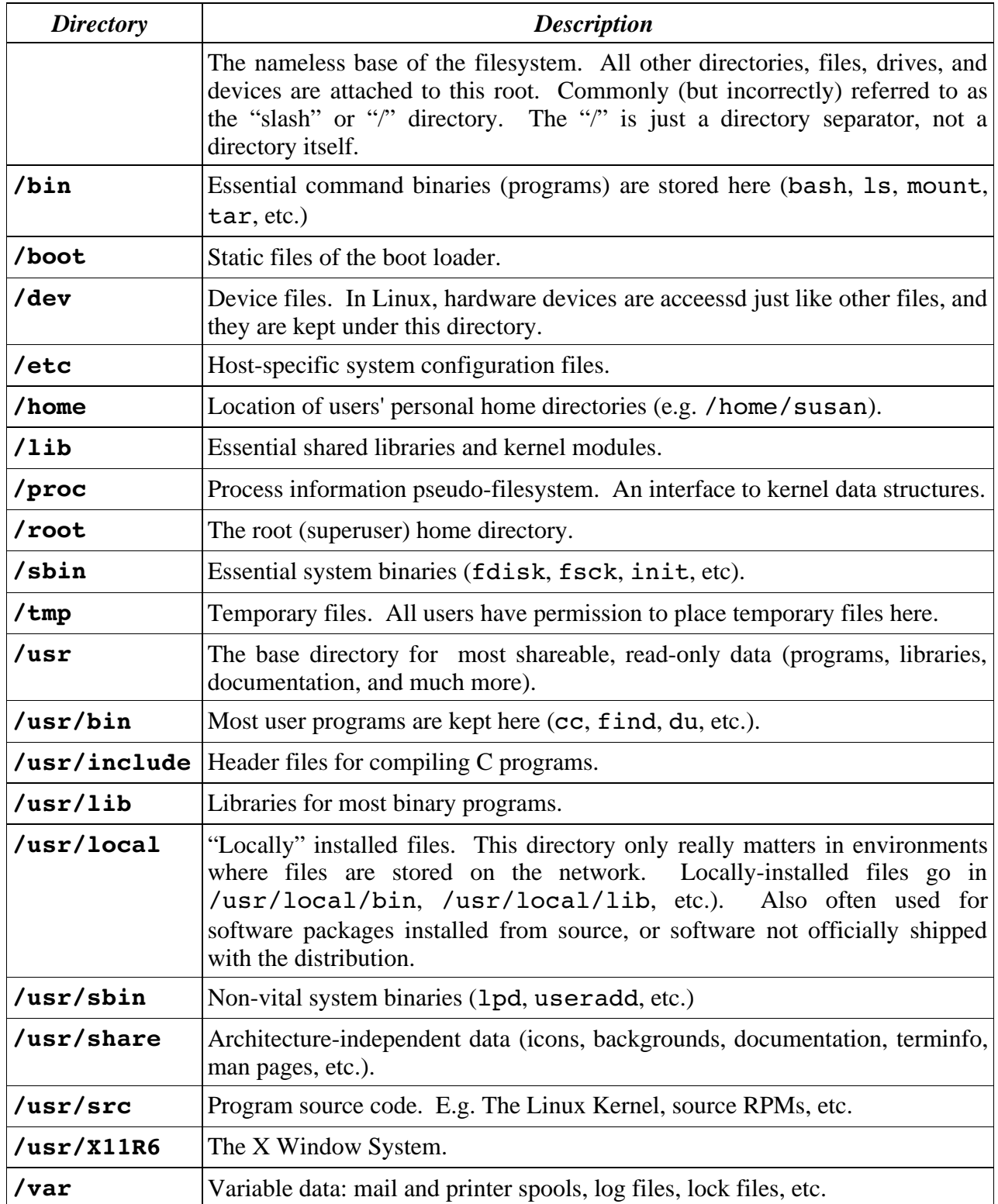

# **3.2 Commands for Navigating the Linux Filesystems**

The first thing you usually want to do when learning about the Linux filesystem is take some time to look around and see what's there! These next few commands will: a) Tell you where you are, b) take you somewhere else, and c) show you what's there. The following table describes the basic operation of the pwd, cd, and ls commands, and compares them to certain DOS commands that you might already be familiar with.

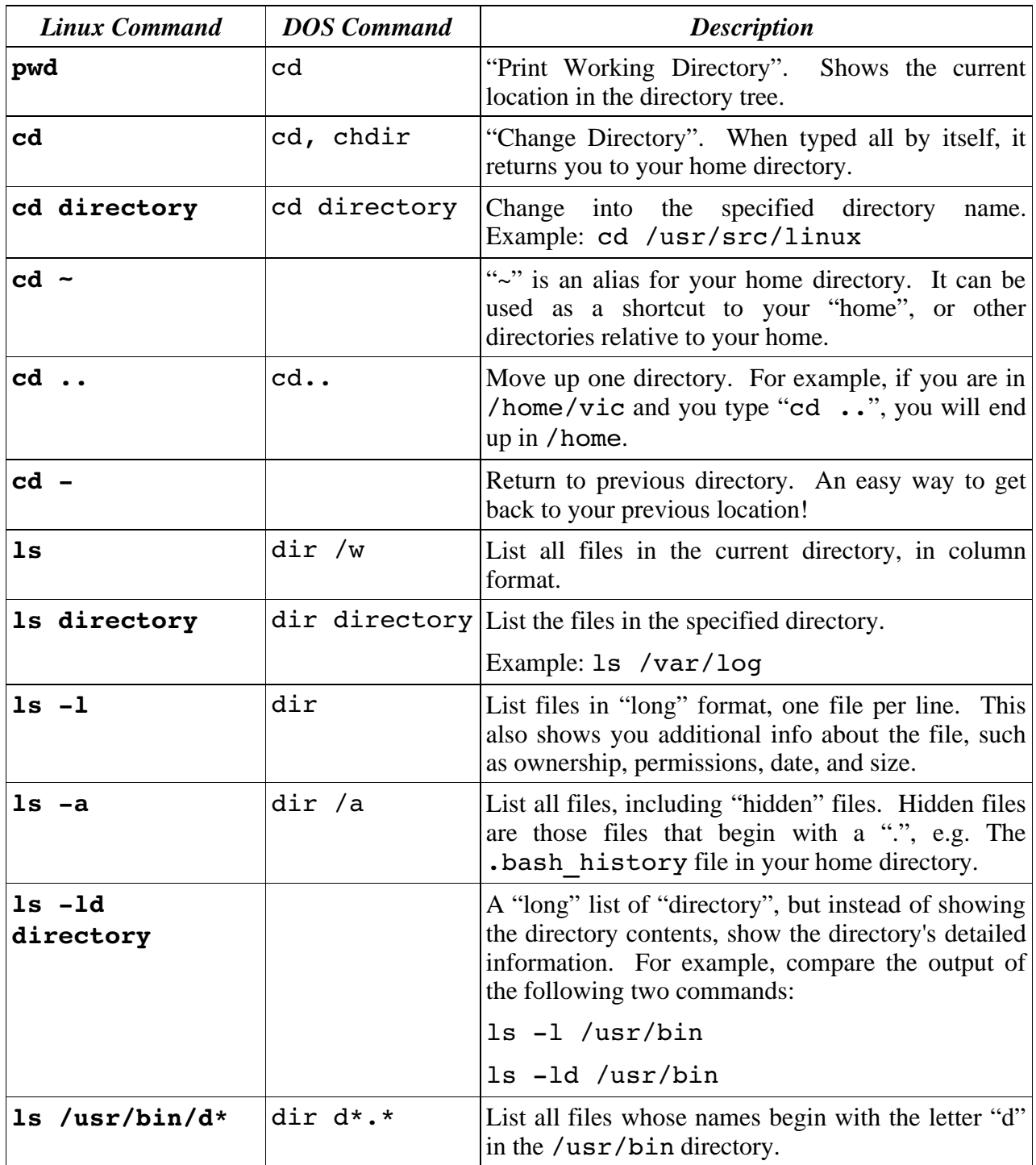

# **4.0 Piping and Re-Direction**

Before we move on to learning even more commands, let's side-track to the topics of piping and re-direction. The basic UNIX philosophy, therefore by extension the Linux philosophy, is to have many small programs and utilities that do a particular job very well. It is the responsibility of the programmer or user to combine these utilities to make more useful command sequences.

# **4.1 Piping Commands Together**

The pipe character, "|", is used to chain two or more commands together. The output of the first command is "piped" into the next program, and if there is a second pipe, the output is sent to the third program, etc. For example:

ls -la /usr/bin | less

In this example, we run the command " $ls$  -la /usr/bin", which gives us a long listing of all of the files in /usr/bin. Because the output of this command is typically very long, we pipe the output to a program called "less", which displays the output for us one screen at a time.

## **4.2 Redirecting Program Output to Files**

There are times when it is useful to save the output of a command to a file, instead of displaying it to the screen. For example, if we want to create a file that lists all of the MP3 files in a directory, we can do something like this, using the ">" redirection character:

ls -l /home/vic/MP3/\*.mp3 > mp3files.txt

A similar command can be written so that instead of creating a new file called mp3files.txt, we can append to the end of the original file:

ls -l /home/vic/extraMP3s/\*.mp3 >> mp3files.txt

# **5.0 Other Linux Commands**

The following sections describe many other commands that you will find on most Linux systems. I can't possibly cover the details of all of these commands in this document, so don't forget that you can check the "man pages" for additional information. Not all of the listed commands will be available on all Linux or UNIX distributions.

# **5.1 Working With Files and Directories**

These commands can be used to: find out information about files, display files, and manipulate them in other ways (copy, move, delete).

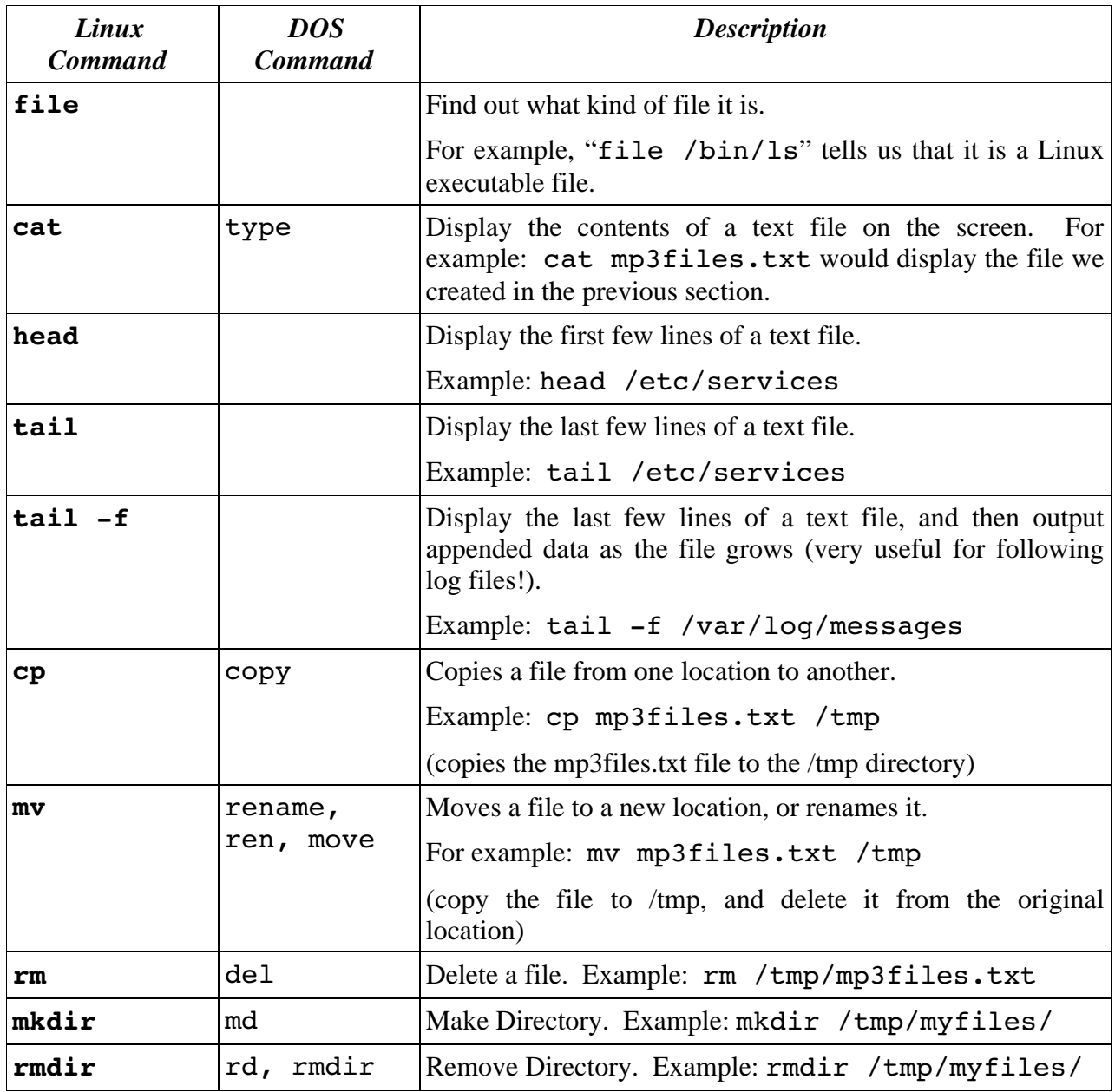

# **5.2 Finding Things**

The following commands are used to find files. "1s" is good for finding files if you already know approximately where they are, but sometimes you need more powerful tools such as these:

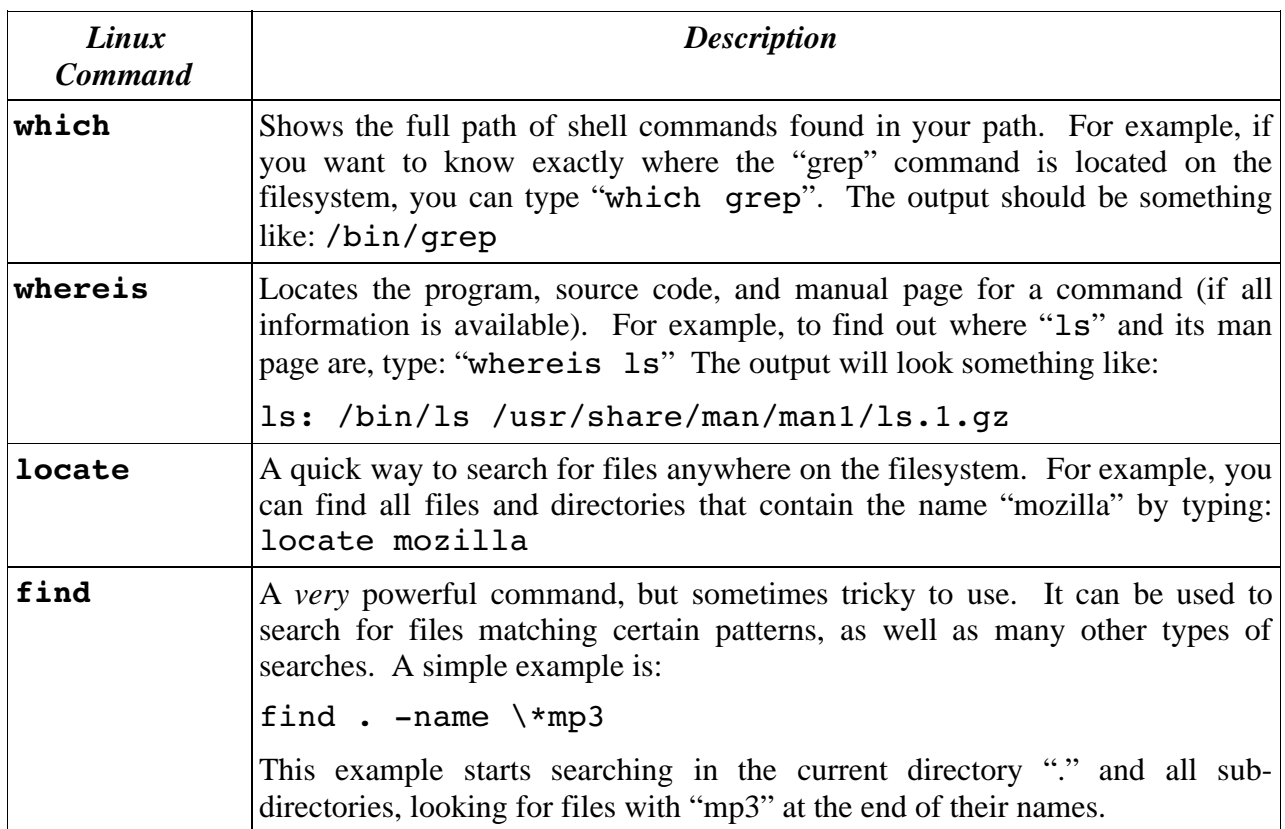

# **5.3 Informational Commands**

The following commands are used to find out some information about the user or the system.

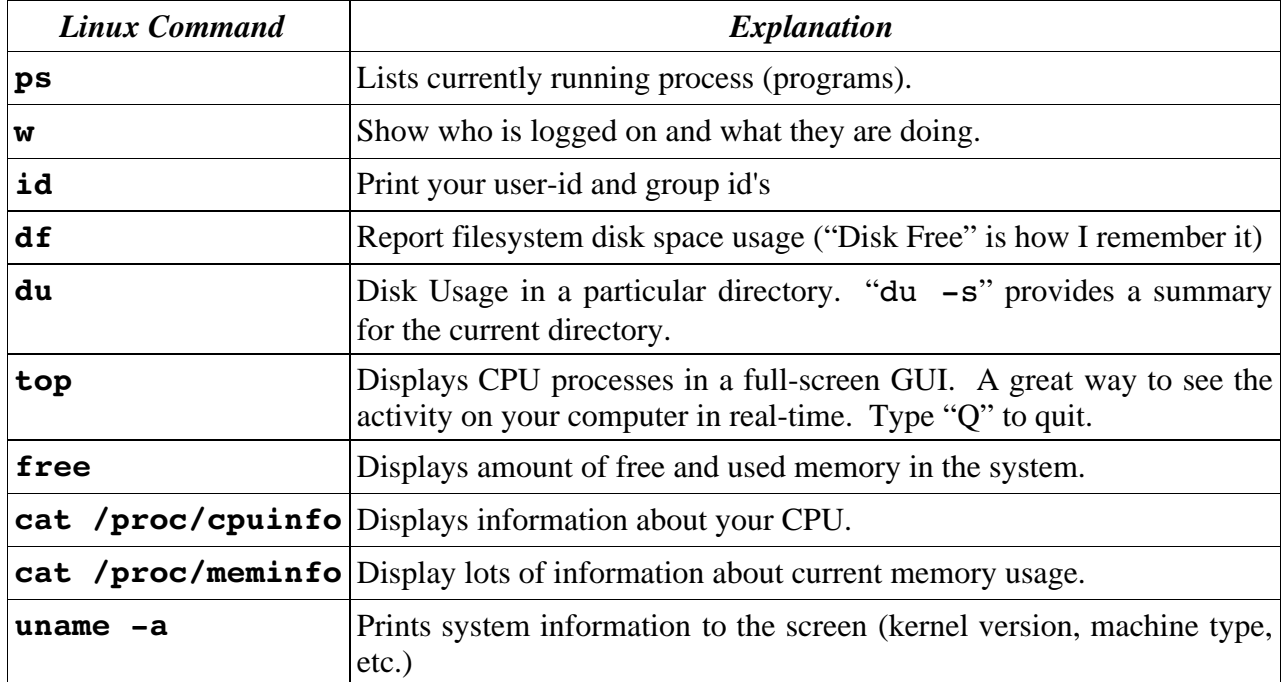

# **5.4 Other Utilities**

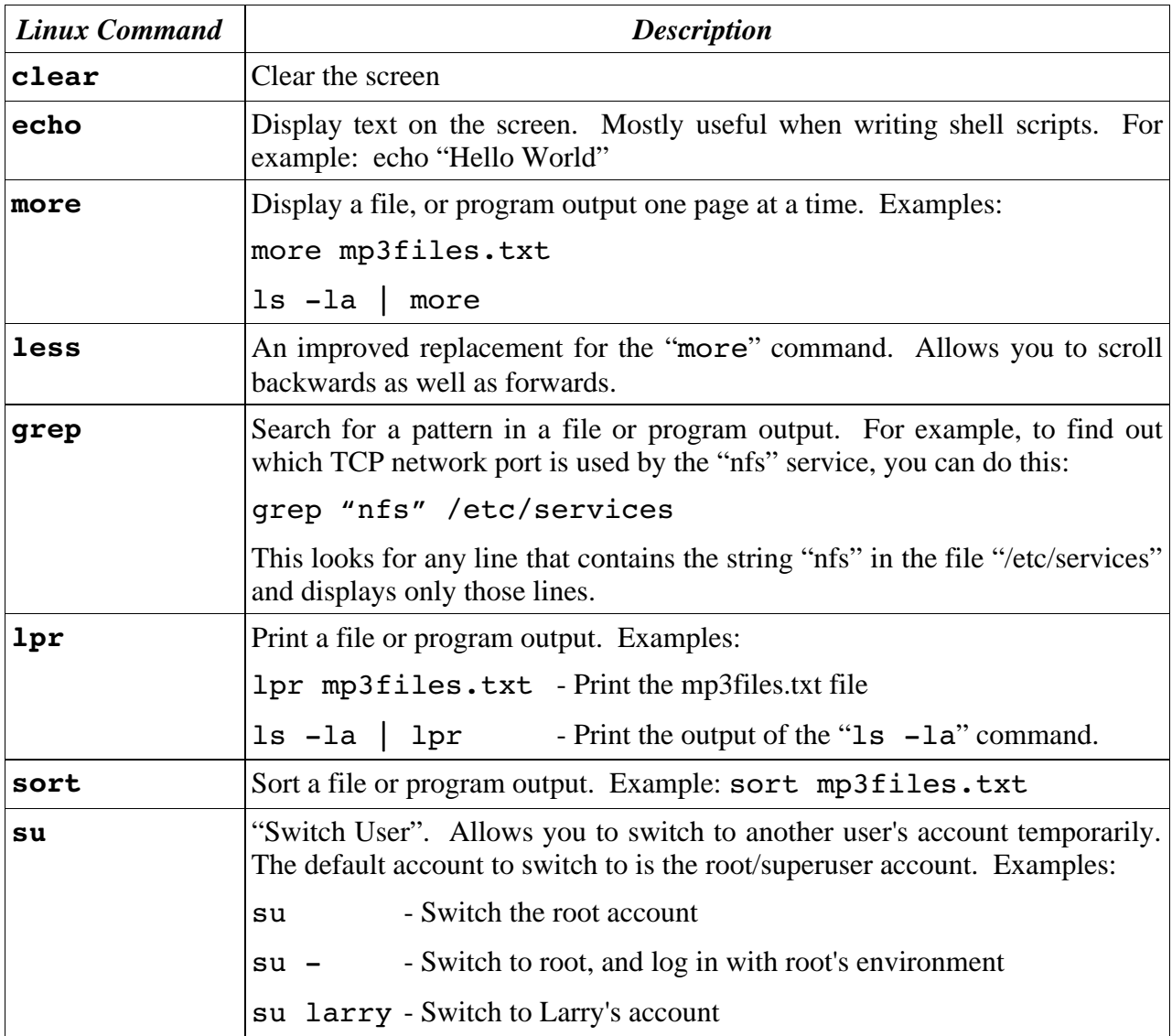

Here are some other commands that are useful to know.

# **5.5 Shortcuts to Make it all Easier!**

When you start using the Bash shell more often, you will appreciate these shortcuts that can save you very much typing time.

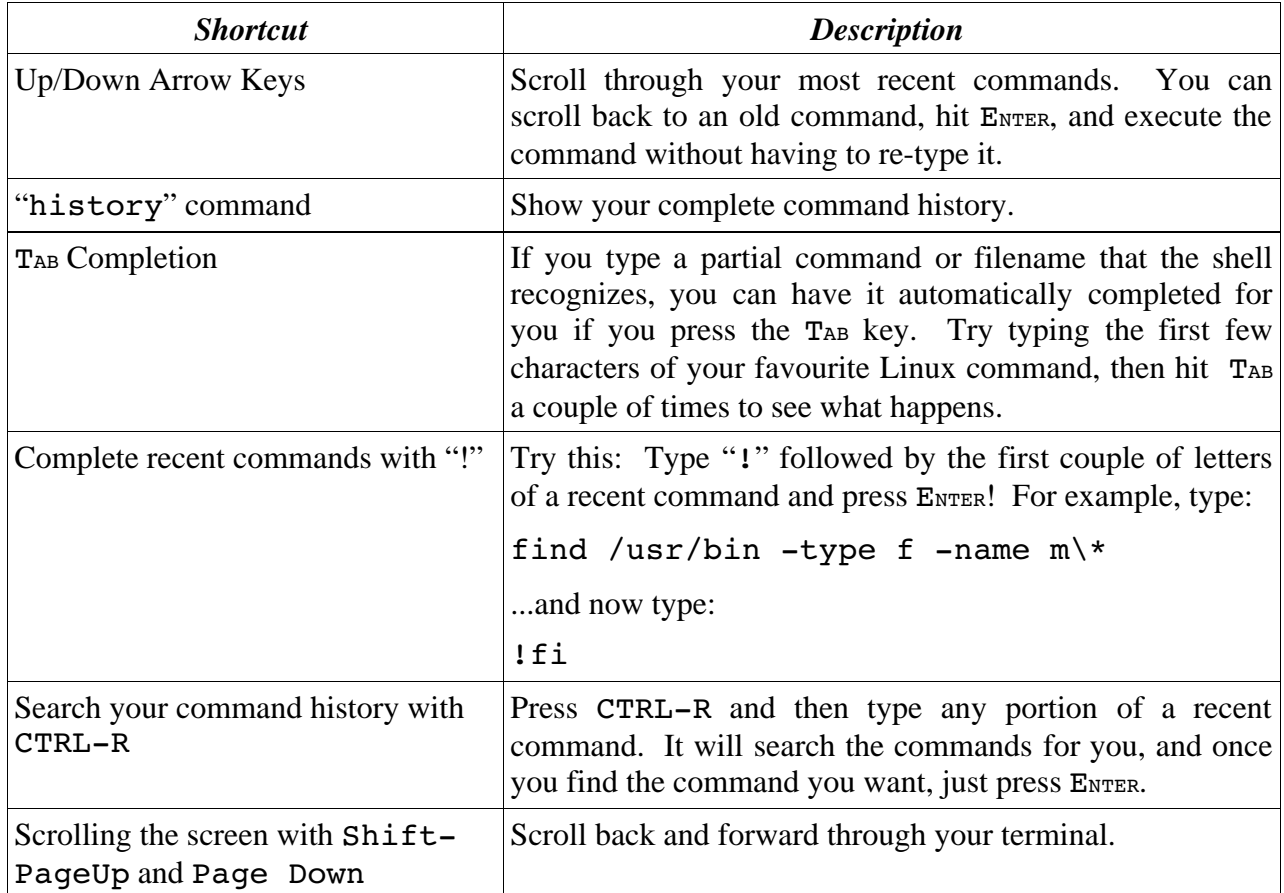

# **6.0 Further Reading**

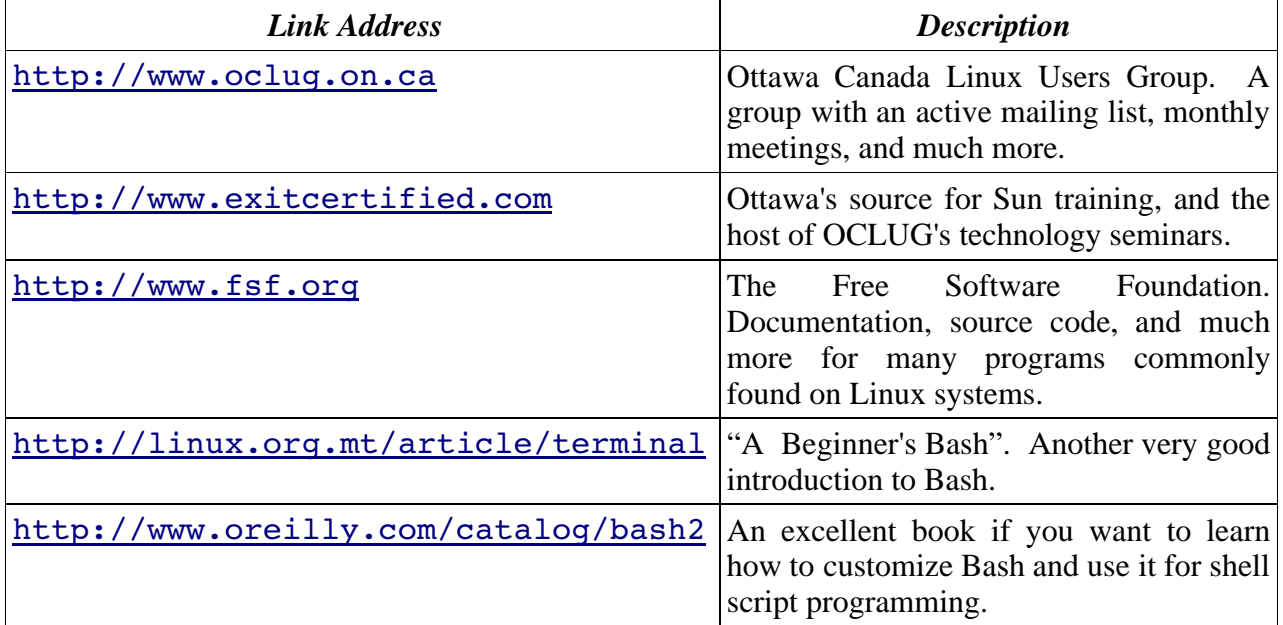